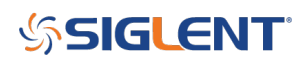

# **How to enable Log frequency scaling with the SSA3000X**

**October 25, 2017**

The Siglent SSA3000X spectrum analyzer can be configured to display amplitude and frequency with logarithmic (log) scaling.

Vertical (amplitude) scaling on a spectrum analyzer is typically shown in log scaling with dBm as units as a default.

The Horizontal (frequency) scaling is typically linear, but some applications prefer log frequency scaling.

To manually enable log frequency scaling:

- 1. Press Span on the front panel
- 2. Set the X-Scale value to Log

To remotely activate the log scaling, send the following SCPI command:

:DISPlay:WINDow:TRACe:X[:SCALe]:SPACing <LOGarithmic/LINear>

- LOG sets logarithmic
- LIN sets linear

To query the current horizontal scaling, send the following:

:DISPlay:WINDow:TRACe:X[:SCALe]:SPACing?

Figures 1 and 2 on the following page show how the change in scale will alter the displayed data and grid lines.

# **SSIGLENT**

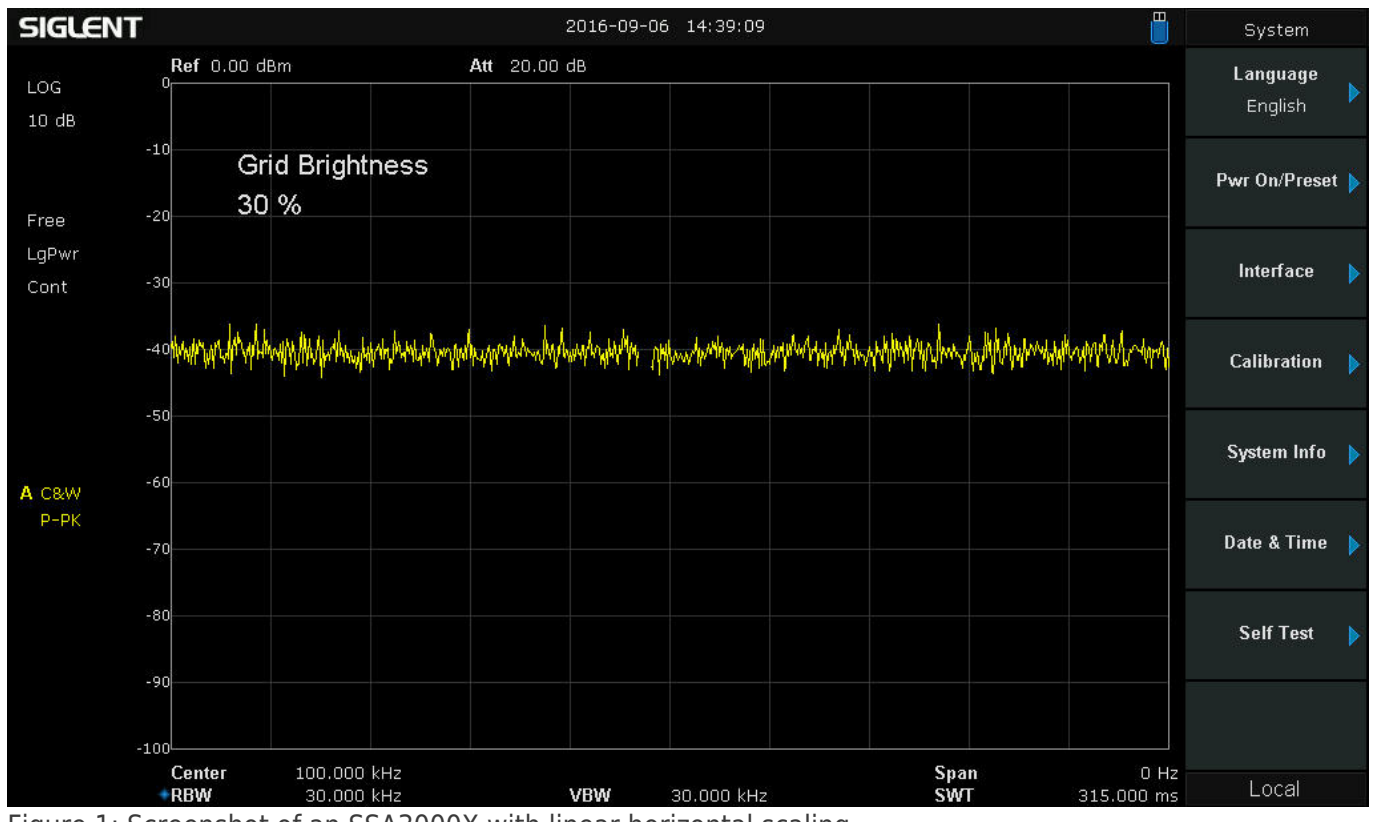

Figure 1: Screenshot of an SSA3000X with linear horizontal scaling.

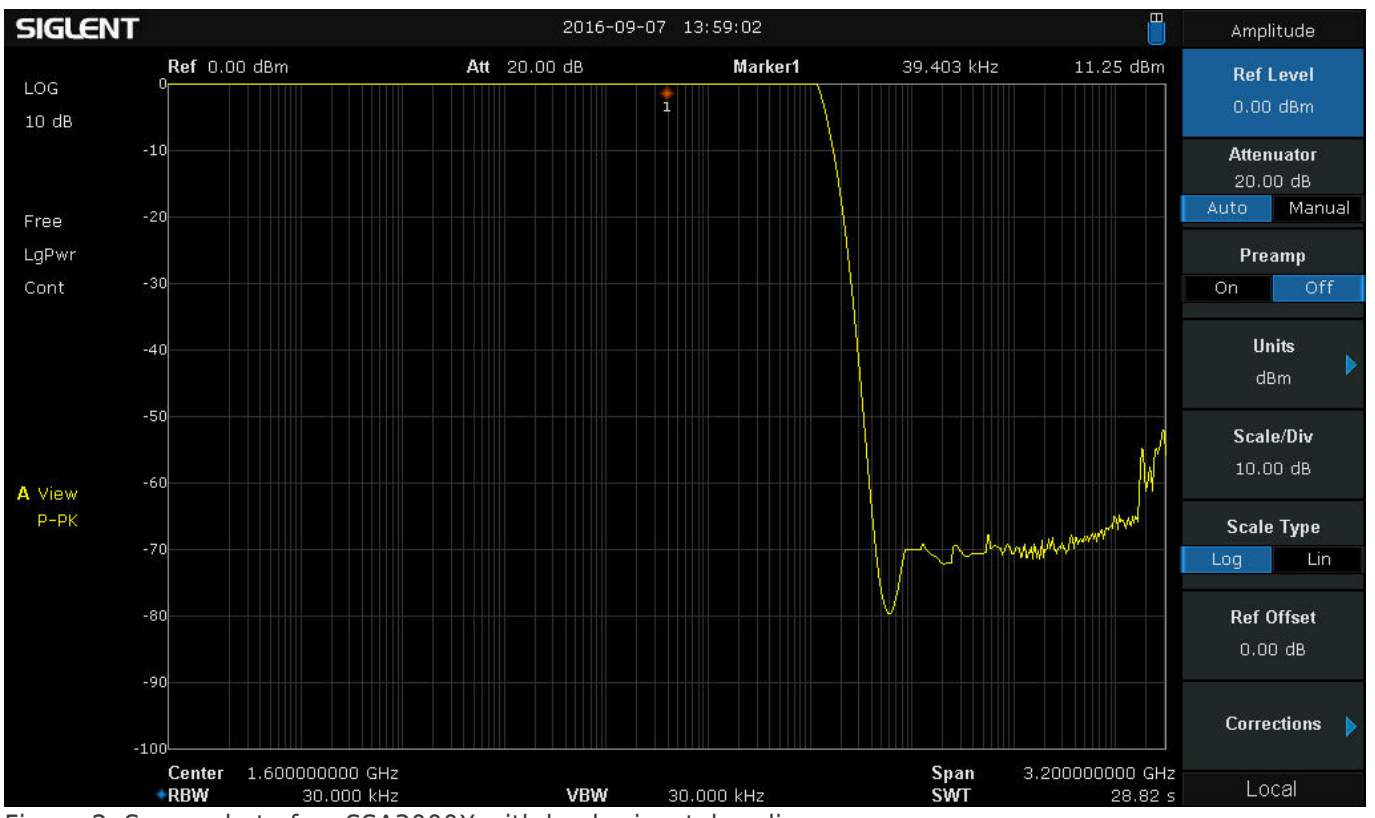

Figure 2: Screenshot of an SSA3000X with log horizontal scaling.

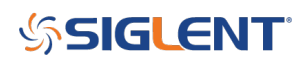

## **North American Headquarters**

SIGLENT Technologies NA 6557 Cochran Rd Solon, Ohio 44139 Tel: 440-398-5800 Toll Free:877-515-5551 Fax: 440-399-1211 [info@siglent.com](mailto:info@siglent.com) [www.siglentamerica.com/](https://www.siglentamerica.com/)

### **European Sales Offices**

SIGLENT TECHNOLOGIES GERMANY GmbH Staetzlinger Str. 70 86165 Augsburg, Germany Tel: +49(0)-821-666 0 111 0 Fax: +49(0)-821-666 0 111 22 [info-eu@siglent.com](mailto:info-eu@siglent.com) [www.siglenteu.com](http://www.siglenteu.com)

### **Asian Headquarters**

SIGLENT TECHNOLOGIES CO., LTD. Blog No.4 & No.5, Antongda Industrial Zone, 3rd Liuxian Road, Bao'an District, Shenzhen, 518101, China. Tel:+ 86 755 3661 5186 Fax:+ 86 755 3359 1582 [sales@siglent.com](mailto:sales@siglent.com) [www.siglent.com/ens](http://www.siglent.com/ens)